# Управление культуры администрации Города Томска Муниципальное автономное образовательное учреждение Дополнительного образования «ДЕТСКАЯ ХУДОЖЕСТВЕННАЯ ШКОЛА №2» ГОРОДА ТОМСКА

## ОДОБРЕНА

Педагогическим Советом МАОУДО «ДХШ №2» Протокол №7 от 13.06.2023 г.

МУНИЦИПАЛЬНОЕ АВТОНОМНОЕ ОБРАЗОВАТЕЛЬНОЕ УЧРЕЖДЕНИЕ ДОПОЛНИТЕЛЬНОГО ОБРАЗОВАНИЯ "ДЕТСКАЯ ХУДОЖЕСТВЕННАЯ ШКОЛА № 2" ГОРОДА ТОМСКА, Директор Лукашенко Лина Евгеньевна, Действителен до:19.03.2025г. 16:04:00 Сертификат № 367312EA25EF1986AE25968A53E1A969

Подписано цифровой подписью: Лукашенко Лина Евгеньевна Дата: 2024.03.28 14:52:08 +07'00'

# Программа

# **КОМПЬЮТЕРНАЯ ГРАФИКА**

Дополнительная общеразвивающая программа в области изобразительного искусства «Специальные курсы для взрослых «Компьютерная графика»

> Срок реализации: 4 месяца Возраст обучающихся: от 14 лет

> > Автор: Жалнина З.З., преподаватель МАОУДО ДХШ №2

Томск 2023

# Содержание

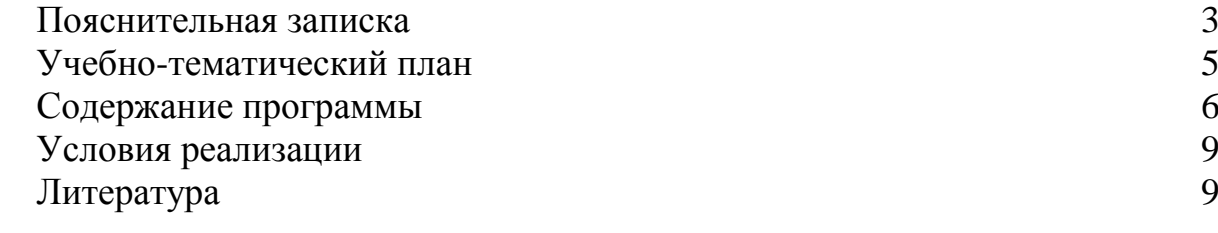

# **Пояснительная записка**

**Тип программы**: программа является авторской. Разработана на основе личного опыта преподавателя. Прошла стадию эксперимента.

**Направленность:** художественная.

**Актуальность.** Компьютерная графика на сегодняшний день – один из широко используемых видов изобразительного искусства. Художественная школа даѐт базовые знания и навыки в изобразительном искусстве, знакомит с доступными и распространѐнными техниками создания изображения. Создание изображения с помощью компьютера – следующий шаг в освоении современного мира искусства.

**Новизна.** Так как подобные программы не включены в перечень типовых, рекомендуемых Методическим кабинетом Министерства культуры и кинематографии г. Москвы, данная программа разрабатывалась автором самостоятельно. При разработке программы был учтен опыт подобных разработок Центра Компьютерного Обучения при МГТУ им. Н.Э. Баумана.

Содержание программы тесно связано с основными дисциплинами художественной школы: рисунком, живописью, композицией. Задачи, стоящие перед учениками при выполнении практических работ, совпадают с таковыми по названным предметам и отличаются в основном только техникой исполнения.

Данная программа рассчитана на **реализацию** в течение 4 месяцев.

**Целью** программы является создание возможностей для расширения условий творческой самореализации учащихся.

Реализации цели программы служат следующие **задачи**:

- 1. освоить практические навыки работы в программах Photoshop и CorelDRAW; познакомить с основными понятиями в области рисунка, живописи, композиции.
- 2. развивать наблюдательность, воображение, внимательность.
- 3. воспитывать аккуратность, эстетическое отношение к действительности.

**Возраст учащихся.** Данная программа курсов по компьютерной графике рассчитана на учащихся от 14 лет, имеющих элементарную художественную подготовку (изучавших изобразительное искусство в общеобразовательной школе).

**Формы и режим занятий.** Занятия проводятся 2 раза в неделю по 2 часа, всего 64 часа. В ходе обучения каждое занятие состоит либо из лекционной и практической части, либо полностью из практической самостоятельной работы. Каждый учащийся занимается за отдельным компьютером, на котором заводит свою папку. Основные положения даются под запись.

В начале учащиеся знакомятся с общими правилами работы с компьютером, его устройством, основами антивирусной безопасности. Отрабатываются навыки обращения с компьютером как с инструментом, даются основные понятия о компьютерной графике. В качестве элементарного примера рассматривается графический редактор Paintbrush.

Вторая часть курса направлена на изучение одной из новых версий популярного растрового графического редактора Adobe Photoshop. Учащиеся знакомятся с назначением, интерфейсом программы, ее основными инструментами и спецэффектами, взаимодействием программы с векторными изображениями, работают со слоями изображения, со шрифтом. В ходе выполнения заданий используются изображения-заготовки. Обобщение и закрепление полученных знаний и навыков осуществляется в итоговом задании "Коллаж".

В третьей части курса изучается векторный графический редактор CorelDRAW. Учащиеся знакомятся с основными инструментами, работой с векторными и растровыми изображениями, спецэффектами, работой со шрифтом. В итоговом задании "Творческая работа" обобщаются и закрепляются полученные знания.

**Итоги курса.** По окончании курса проводится выставка работ учащихся.

**Ожидаемые результаты.** После изучения курса учащиеся будут владеть:

- приемами практической работы с популярными графическими редакторами Photoshop и CorelDRAW с возможностью дальнейшего самосовершенствования.
- навыками рисования с помощью мыши и графического планшета.
- основными понятиями цветоведения, рисунка, основными законами композиции

# *УЧЕБНЫЙ ПЛАН СПЕЦИАЛЬНЫЕ КУРСЫ*

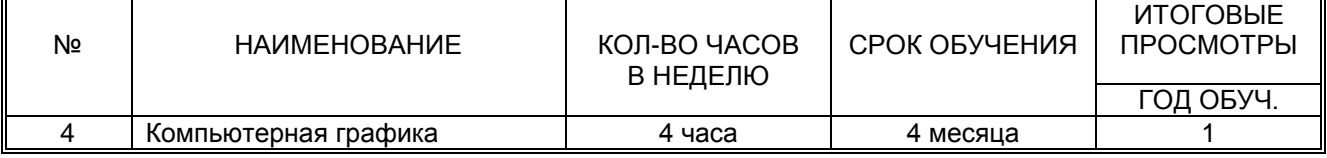

# **Учебно-тематический план**

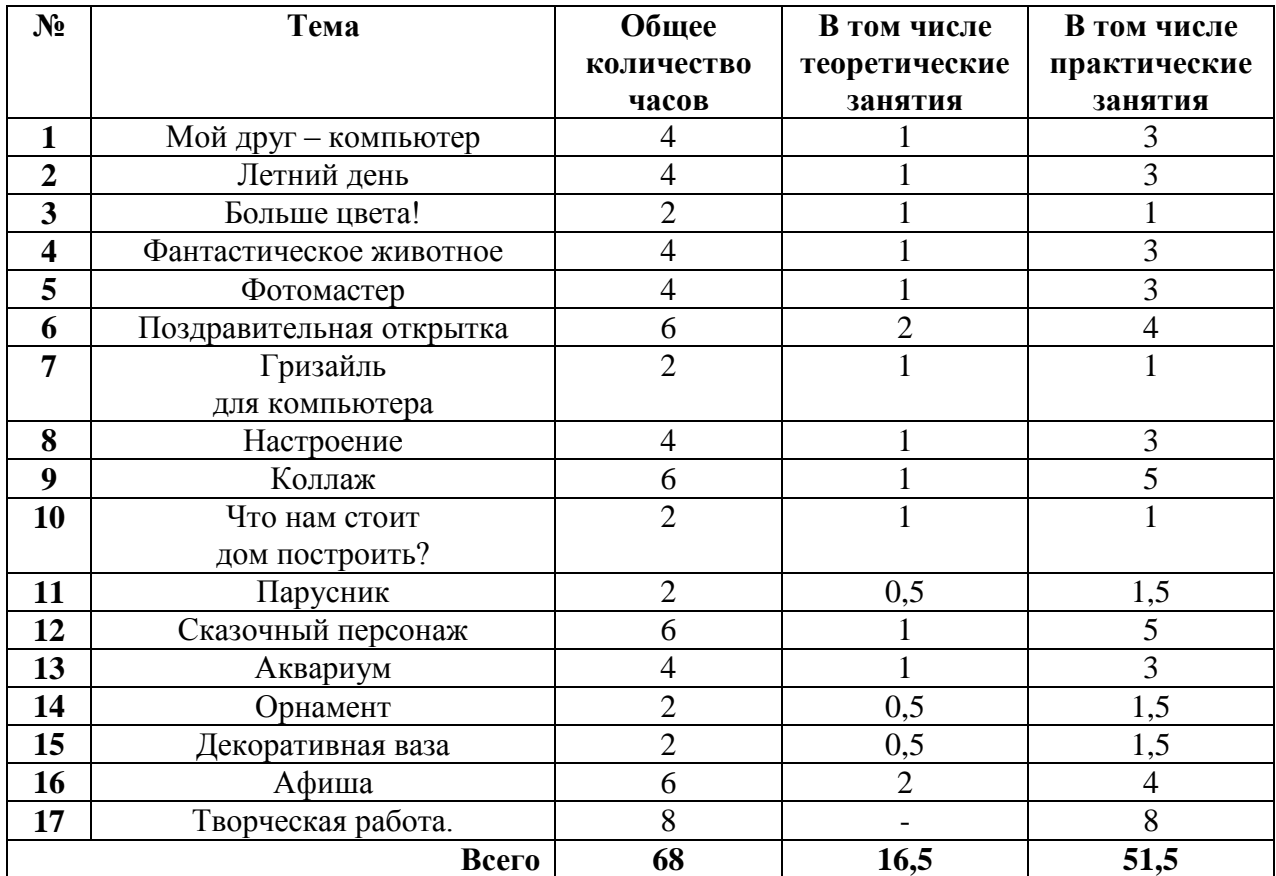

# **Содержание программы**

## **Тема № 1 "Мой друг – компьютер"**

Техника безопасности. Персональный компьютер: его устройство, правила работы в классе. Понятие файла, адрес файла расширение файла, файловая система. Работа с Проводником.

Основы антивирусной безопасности: что такое вирусы и как с ними бороться.

Редактор PaintBrush – работа с ним, работа со своим файлом (сохранение, перемещение, удаление, переименование).

Графические программы – их названия и назначение. Виды граф. редакторов – растровые и векторные. Представление изображения в виде растров и в виде объектов. Виды расширений графических файлов.

Практическое задание: создать свою рабочую папку. Нарисовать простой рисунок в редакторе PaintBrush, сохранить его в своей папке (как и все последующие работы).

Время: 4 часа.

### **Тема № 2 "Летний день"**

Знакомство с Photoshop – запуск программы, ее назначение. Интерфейс программы: рабочее пространство, палитры (их виды, размещение на экране). Открытие файлов, сохранение файлов.

Инструменты масштабирования – *лупа*, навигатор.

Основные рабочие инструменты (*кисть*, *аэрограф*, *ластик*). Управление параметрами инструментов. Отмена действий с помощью палитры История.

Практическое задание: нарисовать летний пейзаж.

Время: 4 часа.

### **Тема № 3 "Больше цвета!"**

Цвет в компьютерном представлении. Работа с цветом: возможности выбора цвета из набора образцов, пипеткой, с помощью палитры, градиентные заливки, узоры PostScript. Системы RGB и CMYK, каналы – обзорно. Сведения по полиграфии.

Практическое задание: работа с цветом над заданным изображением. Время: 2 часа.

## **Тема № 4 "Фантастическое животное"**

Способы выделения. Управление параметрами выделения. Изменение контура выделения. Масштабирование в растровых программах. Выделение и масштабирование, искажение, поворот части изображения. Инструменты *Размытие*, *Резкость*, *Палец*

Практическое задание: составить рисунок фантастического животного из заданных изображений.

Время: 4 часа.

# **Тема № 5 "Фотомастер"**

Коррекция цветных изображений. Регулировка цветового баланса (яркость, контрастность и т. п.). Диалоговое окно Варианты. Ретушь изображений с помощью инструмента *Клонирование штампа*. Сведения по полиграфии.

Практическое задание: цветокоррекция фотографии.

Время: 4 часа.

## **Тема № 6 "Поздравительная открытка"**

Слои: их назначение и представление. Создание, удаление, блокирование, скрытие, объединение слоев.

Инструменты построения фигур. Контуры.

Инструменты *Осветлитель*, *Затемнитель*, *Губка; Узорная кисть, Штамп узоров.*

Работа с текстом: создание текста, его свойства (простой и фигурный, вертикальный, оболочка текста. Растрирование текста, перевод в контуры). Шрифты. Свойства текстового слоя.

Практическое задание: составить рисунок поздравительной открытки (лицевая сторона).

Время: 6 часов.

#### **Тема № 7 "Гризайль для компьютера"**

Полутоновое изображение. Перевод в полутоновой режим. Сведения по полиграфии. Практическое задание: перевести заданное изображение в полутоновое. Время: 2 часа.

## **Тема № 8 "Настроение"**

Спецэффекты с помощью фильтров.

Эффекты слоев: создание тени, ореола, имитация рельефа, обводка контура изображения.

Практическое задание: создать рисунок с использованием спецэффектов, показывающий определенное настроение.

Время: 4 часа.

### **Тема № 9 "Коллаж"**

Сведения по полиграфии. Закрепление полученных знаний и навыков.

Практическое задание: творческая работа – составление коллажа на свободную тему с использованием полученных знаний по Photoshop.

Время: 6 часов.

#### **Тема № 10 "Что нам стоит дом построить?"**

Знакомство с CorelDRAW: Особенности программы. Интерфейс. Режимы просмотра документа. Графические примитивы. Способы выделения, копирования и трансформации объектов. Заливка и обводка объекта.

Практическое задание: нарисовать дом, используя графические примитивы. Время: 2 часа.

#### **Тема № 11 "Парусник"**

Создание и редактирование контуров: *кривые Безье*.

Практическое задание: создать силуэтный рисунок парусника, используя инструмент *кривая Безье*.

Время: 2 часа.

### **Тема № 12 "Сказочный персонаж"**

Группировка, соединение, редактирование геометрической формы объектов: графические примитивы и свободно редактируемые объекты, изменение формы с помощью инструментов (*Свободная трансформация*, *Форма*). Инструменты *нож* и *ластик*. Заливка цветом.

Практическое задание: создать рисунок сказочного персонажа (крокодил Гена, Чебурашка).

Время: 6 часа.

### **Тема № 13 "Аквариум"**

Фигурные кисти. Текстурные, узорные и градиентные заливки и обводки. Работа с цветом. Прозрачность. Порядок расположения объектов, вид документа.

Практическое задание: нарисовать аквариум, используя указанные возможности программы.

Время: 4 часа.

## **Тема № 14 "Орнамент"**

Средства повышенной точности. Линейки, направляющие. Точные преобразования объектов. Выравнивание и распределение объектов. *Оконтуривание*.

Практическое задание: составить орнамент в прямоугольнике – оборотную сторону поздравительной открытки из темы №5.

Время: 2 часа.

#### **Тема № 15 "Декоративная ваза"**

Спецэффекты: *перетекание*, *градиентная сетка*, *придание объема*. Практическое задание: нарисовать декоративную вазу. Время: 2 часа.

## **Тема № 16 "Афиша"**

Работа с текстом. Простой текст, его форматирование. Размещение текста вдоль кривой, редактирование его геометрической формы.

Работа с растрами. Импорт, редактирование. Маска. Трассировка. Растрирование.

*Перспектива*, *тень*, *деформация*.

Форматы изображений – сохранение файла.

Практическое задание: создать макет афиши.

Время: 6 часов.

#### **Тема № 17 "Творческая работа"**

Закрепление полученных знаний и умений.

Практическое задание: Самостоятельная творческая работа с использованием полученных знаний. Защита творческих работ.

Время: 8 часов.

# **Условия реализации**

Компьютерный класс на 9 мест для учащихся и 1 для преподавателя, укомплектованный графическими планшетами. Программное обеспечение – PhotoShop CS, CorelDraw 12.

# **Литература**

- 1. Буш Д., Буш Дейвид Д. Adobe Photoshop: Руководство фотографа. М.: Изд. "ЭКСМО-Пресс", 2005. – 427 с.
- 2. Грегори Дж, Джорджес Г. 50 эффективных приемов работы в Photoshop. Киев: Изд. "Диалектика", 2006.
- 3. Гурский Ю. Adobe Photoshop CS в теории и на практике. М.: Изд. "Новое Знание",  $2004. - 591c.$
- 4. Гурский Ю. Васильев А. Трюки и эффекты Photoshop CS. СПб.: Изд. "Питер", 2005.
- 5. Гурский Ю., Гурская И., Жвалеская А. Трюки и эффекты Corel Draw 12. СПб.: Изд. "Питер", 2004. – 464с.
- 6. Гурский Ю., Жвалевский А. CorelDRAW 12. СПб.: Изд. "Питер", 2005. 320с.
- 7. Ковтанюк Ю. CorelDRAW 12 на примерах. –М.: Изд. "МК-Пресс", 2005. 416с.
- 8. Комолова Н. Adobe Photoshop CS. СПб.: Изд. "БХВ-Петербург", 2004. 384с.
- 9. Крымов Б. Adobe Photoshop CS для цифровых фотографий. М.: Изд. "Триумф", 2006.
- 10. Литвинов Н. Adobe Photoshop. Ретушь, спецэффекты, коллажи и карикатуры своими руками. – М.: Изд. "Триумф", 2006. – 192 с.
- 11. Топорков С. Adobe Photoshop CS в примерах. СПб.: Изд. ["БХВ-Петербург"](http://www.chtivo.ru/chtivo=8&cmpid=24004.htm), 2005.– 450 с.
- 12. Чумаченко И. CorelDRAW 12 Полное руководство. М.: Изд. "НТ Пресс", 2004. 343с.